# **Instrukcja obsługi –dyktafon DYK-173**

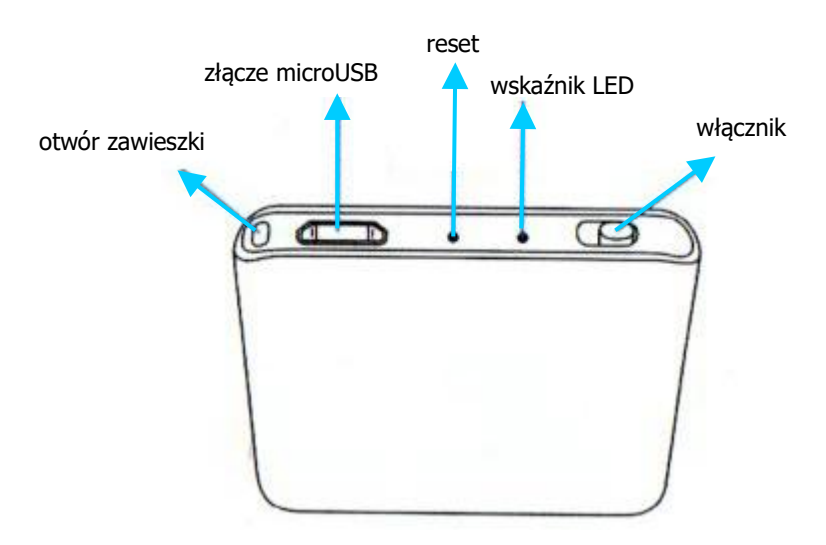

Przed włączeniem należy naładować akumulator i ustawić parametry pracy w pliku tekstowym umieszczonym w pamięci urządzenia.

# **Ładowanie akumulatora**

Podłącz wyłączone urządzenie do portu USB komputera lub ładowarki sieciowej. Podczas ładowania wskaźnik LED miga. Gdy akumulator urządzenia będzie w pełni naładowany (po około 2 h), zaświeci się na stałe.

### **Ustawienie aktualnej daty i godziny oraz trybu pracy**

Po podłączeniu do komputera urządzenia należy w folderze RECORD, stworzyć plik tekstowy time.txt (jeśli jeszcze go tam nie ma). Jego treść powinna wyglądać tak:

# **RRRRMMDDggmmss**

gdzie w kolejności wpisujemy rok (RRRR), miesiąc (MM), dzień (DD), godzinę (gg), minuty (mm) i sekundy (ss). W kolejnej, drugiej linijce określamy, czy dyktafon ma nagrywać z detekcją głosu (1) lub ciągle (0), a w trzeciej linijce, czy wskaźnik LED ma się świecić podczas zapisu (1), czy nie (0). Po zapisaniu pliku, odłączeniu od komputera i włączeniu zapisu, urządzenie zastosuje ustawienia i każdy plik będzie miał nazwę zgodnie z ustawioną datę i godziną.

#### **Nagrywanie**

W celu rozpoczęcia nagrywania przesuń włącznik do pozycji ON (przełącznik przesunięty w stronę skraju obudowy, czerwona kropka widoczna). Dioda zacznie migać. Rozpocznie się zapis zgodnie z ustawionym trybem pracy.

W trybie ciągłym dyktafon tworzy pliki o długości 4 h.

W detekcji głosu zapis uruchamia się jak głośność przekroczy 40 dB, co mniej więcej odpowiada normalnej rozmowie z odległości 3 m. Każdy fragment jest wrzucany do jednego pliku (aż do uzyskania 4 h i rozpoczęcia następnego pliku itd.). Dyktafon nie ma nadpisywania.

UWAGA! Nie należy edytować nazw plików bezpośrednio w pamięci urządzenia i nie należy kopiować plików do katalogu RECORD.

#### **Wskaźnik naładowania akumulatora**

Urządzenie sygnalizuje niski poziom akumulatora migająca diodą podczas nagrywania. Należy je wówczas podłączyć do komputera lub zasilacza USB. Rejestrator podłączony do ładowania w trakcie zapisu będzie dalej zapisywał i jednocześnie się ładował.

#### **Odtwarzanie nagrań**

Wyłącz nagrywanie. Podłącz urządzenie do komputera PC lub telefonu z OTG. Wszystkie nagrania są w katalogu RECORD w postaci plików .MP3 i możesz je odtworzyć dowolnym programem do odtwarzania dźwięku.

### **Odłączanie urządzenia od komputera**

Odłączanie urządzenia powinno odbywać się wyłącznie poprzez "Bezpieczne usuwanie sprzętu" – ikonka z zieloną strzałką w prawym dolnym rogu pulpitu.